# Unified Communications Manager 7.x: IP-Telefon-Fehlermeldung - Registrierung abgelehnt: Fehler DBConfig  $\overline{\phantom{a}}$

### Inhalt

**[Einführung](#page-0-0)** [Voraussetzungen](#page-0-1) [Anforderungen](#page-0-2) [Verwendete Komponenten](#page-0-3) [Konventionen](#page-0-4) [Automatische Registrierung](#page-1-0) [Problem](#page-1-1) [Automatische Registrierung aktivieren](#page-1-2) [Nicht verwendete Verzeichnisnummern löschen](#page-3-0) [89xx/99xx-Telefone erhalten keine IP-Adresse über DHCP](#page-4-0) [Lösung](#page-5-0) [Zugehörige Informationen](#page-5-1)

## <span id="page-0-0"></span>**Einführung**

Dieses Dokument behandelt und löst die abgelehnte Registrierung: DBConfig-Fehlermeldung. Sie erhalten diese Fehlermeldung möglicherweise, wenn sich das IP-Telefon automatisch beim Cisco Unified Communications Manager (CM) registriert.

### <span id="page-0-1"></span>**Voraussetzungen**

### <span id="page-0-2"></span>Anforderungen

Cisco empfiehlt, über Kenntnisse von Cisco Unified CM 7.x und Cisco IP-Telefonen zu verfügen.

#### <span id="page-0-3"></span>Verwendete Komponenten

Die Informationen in diesem Dokument basieren auf den folgenden Software- und Hardwareversionen:

- Cisco Unified CM 7.x
- Cisco IP-Telefone der Serie 7900

### <span id="page-0-4"></span>Konventionen

Weitere Informationen zu Dokumentkonventionen finden Sie unter [Cisco Technical Tips](//www.cisco.com/en/US/tech/tk801/tk36/technologies_tech_note09186a0080121ac5.shtml) [Conventions](//www.cisco.com/en/US/tech/tk801/tk36/technologies_tech_note09186a0080121ac5.shtml) (Technische Tipps zu Konventionen von Cisco).

### <span id="page-1-0"></span>Automatische Registrierung

Bei der automatischen Registrierung werden neue Geräte beim Herstellen einer Verbindung mit dem IP-Telefonienetzwerk automatisch Verzeichnisnummern zugewiesen. Verwenden Sie die automatische Registrierung, wenn Cisco Unified CM neue Telefone automatisch Verzeichnisnummern zuweisen soll, wenn diese Telefone an das Netzwerk angeschlossen werden.

## <span id="page-1-1"></span>Problem

Die automatische Registrierung schlägt fehl und es wird die Fehlermeldung Registrierung abgelehnt angezeigt: Fehler DBConfig auf dem Telefonbildschirm, wie hier gezeigt:

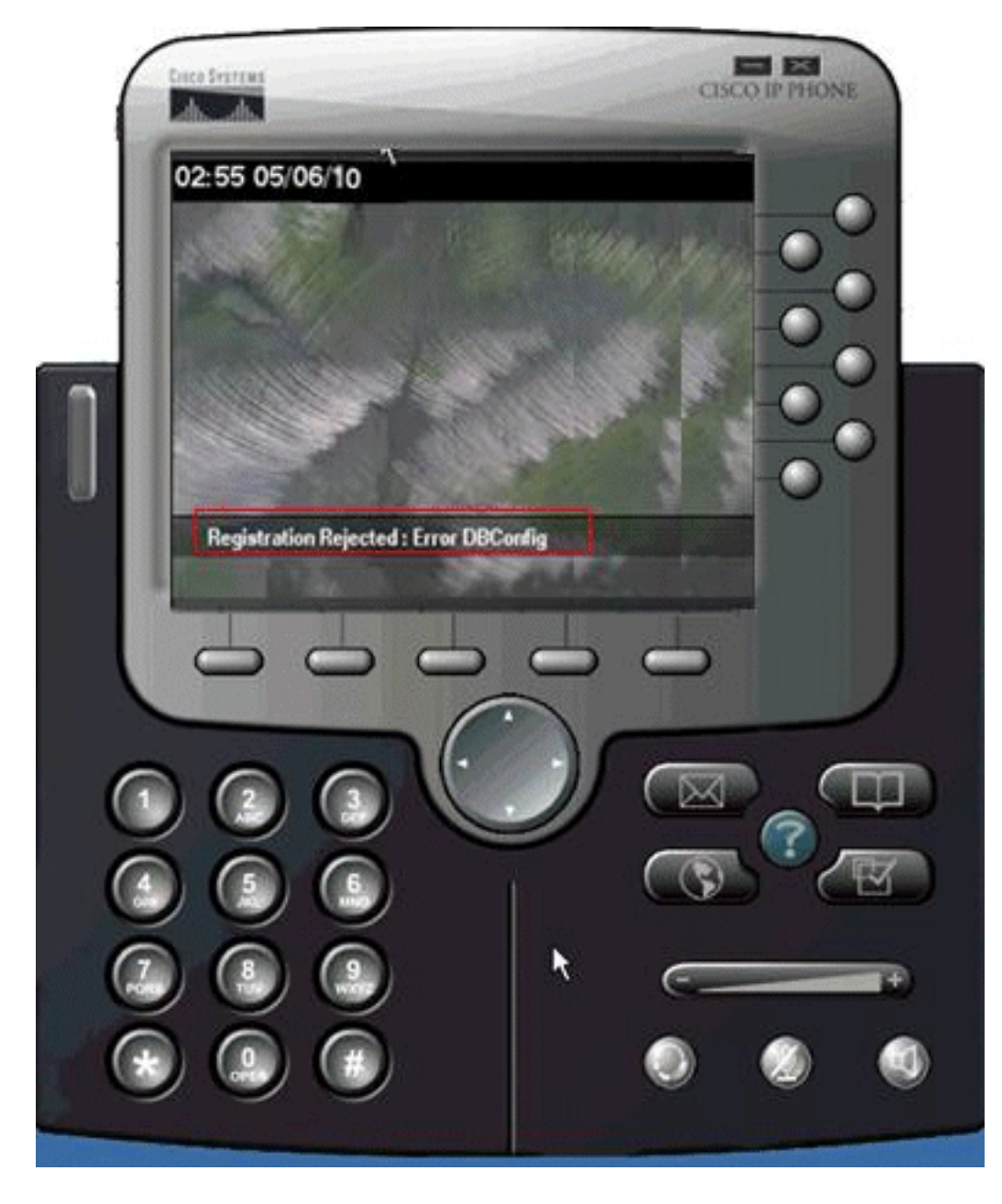

<span id="page-1-2"></span>Automatische Registrierung aktivieren

Führen Sie die folgenden Schritte aus, um das Problem zu beheben:

- 1. Navigieren Sie auf der Seite Cisco Unified CM Administration zu System > Cisco Unified CM.
- 2. Klicken Sie auf die IP-Adresse des Cisco Unified CM, für den Sie die automatische Registrierung aktivieren möchten. Ein neues Fenster wird angezeigt:

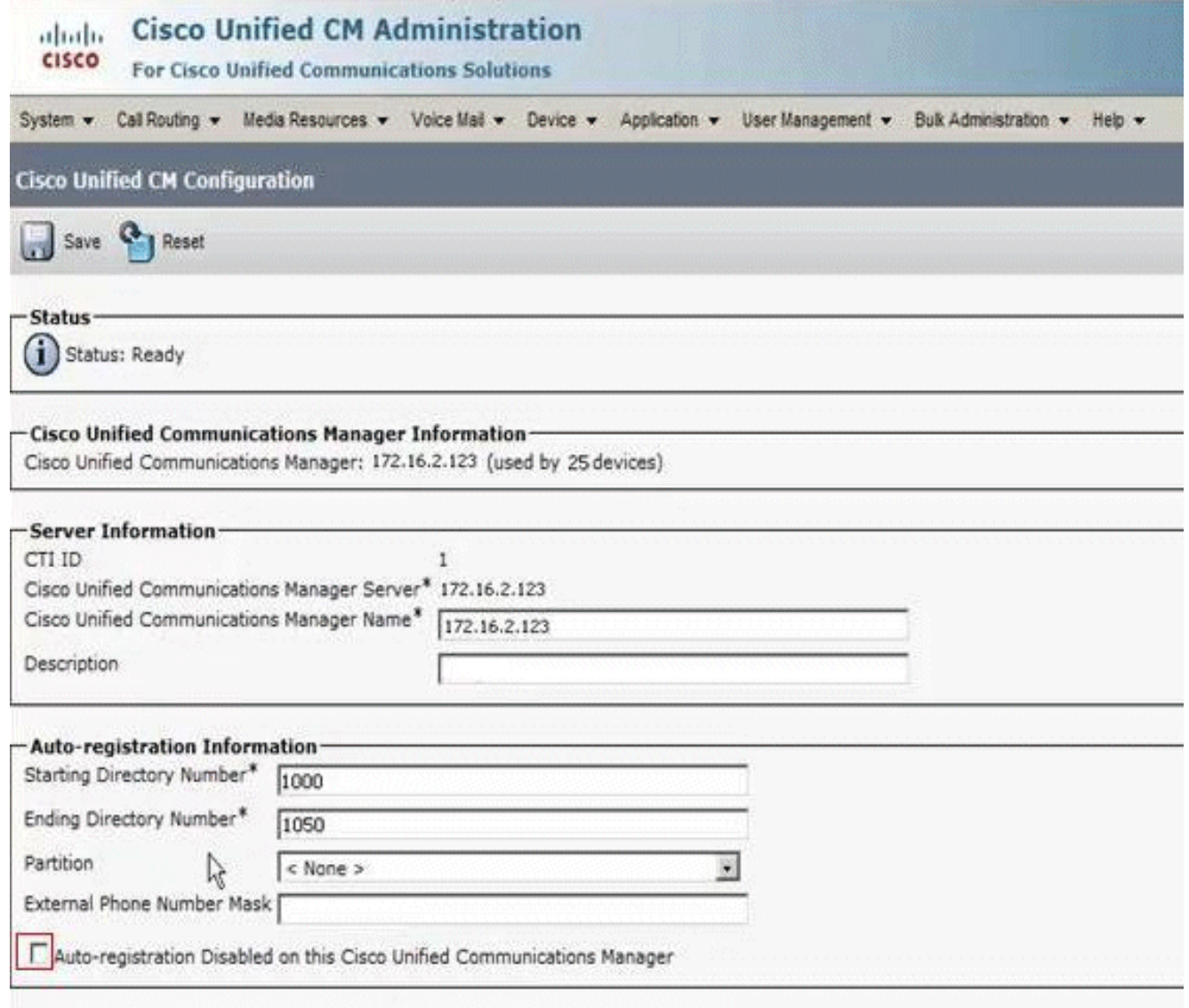

- 3. Deaktivieren Sie das Kontrollkästchen Automatische Registrierung auf diesem Cisco Unified Communications Manager deaktiviert, um die automatische Registrierung zu aktivieren.
- Wählen Sie die entsprechende Cisco Unified CM-Gruppe aus (normalerweise die 4.Standardgruppe), und überprüfen Sie, ob die Option für die automatische Registrierung der Cisco Unified CM-Gruppe aktiviert ist.Navigieren Sie auf der Seite Cisco Unified CM Administration zu System > Cisco Unified CM Group.Klicken Sie auf Suchen. Eine Cisco Unified CM-Gruppe, die als Standard aufgeführt ist, wird angezeigt. Wenn Sie darauf klicken, wird diese Seite angezeigt:

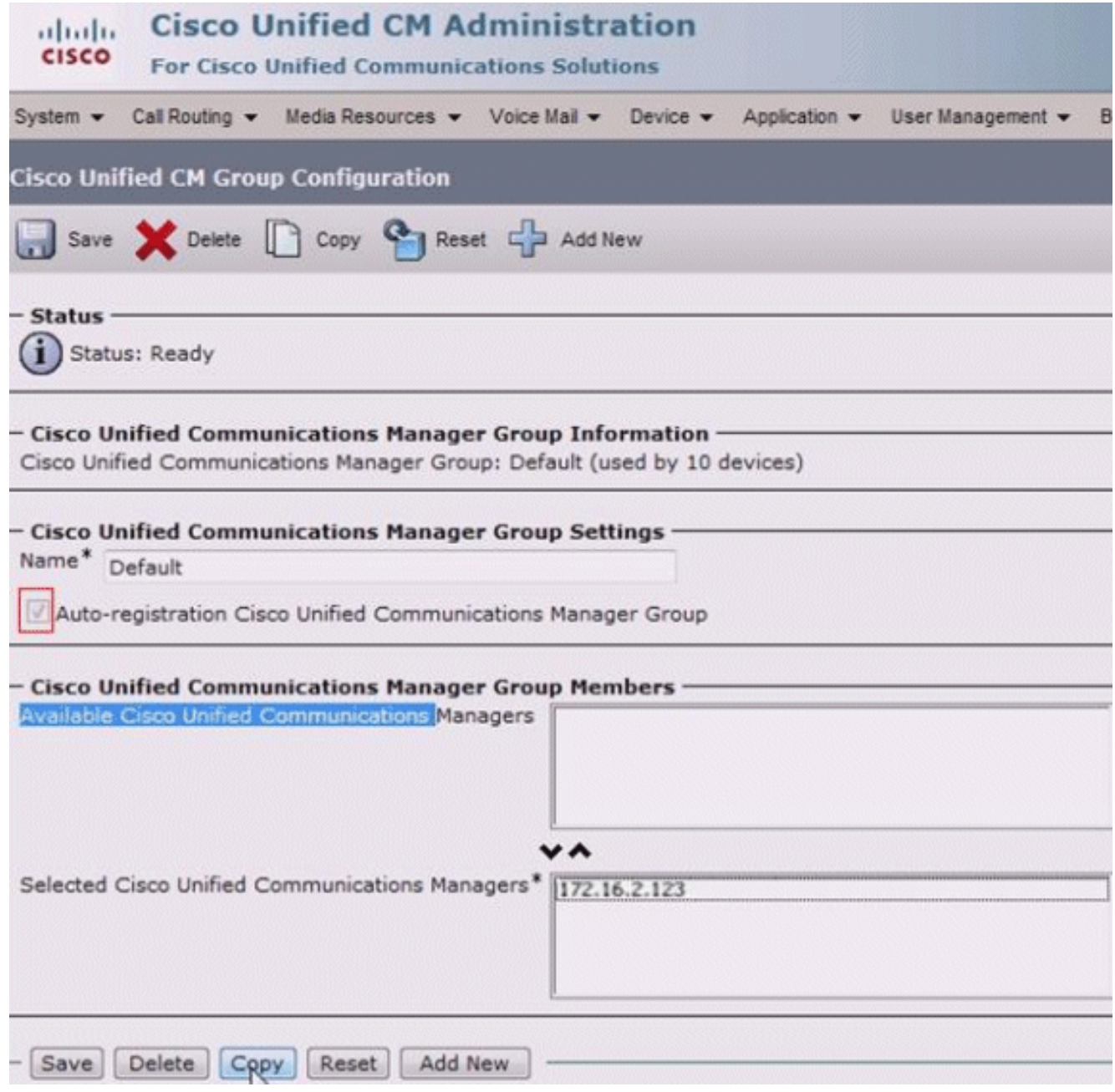

Stellen Sie sicher, dass das Kontrollkästchen Cisco Unified Communications Manager Group (Cisco Unified Communications Manager-Gruppe automatisch registrieren) aktiviert ist.

#### <span id="page-3-0"></span>Nicht verwendete Verzeichnisnummern löschen

Wenn das Problem weiterhin besteht, auch nachdem sichergestellt wurde, dass die automatische Registrierung sowohl für die Cisco Unified CM-Gruppe als auch für den Server aktiviert ist, müssen Sie den Routenplanbericht des Herausgebers aufrufen und die nicht zugewiesenen Verzeichnisnummern (DNs) löschen. Gehen Sie wie folgt vor:

1. Gehen Sie zu Cisco Unified CM Administration Page > Call Routing > Route Plan

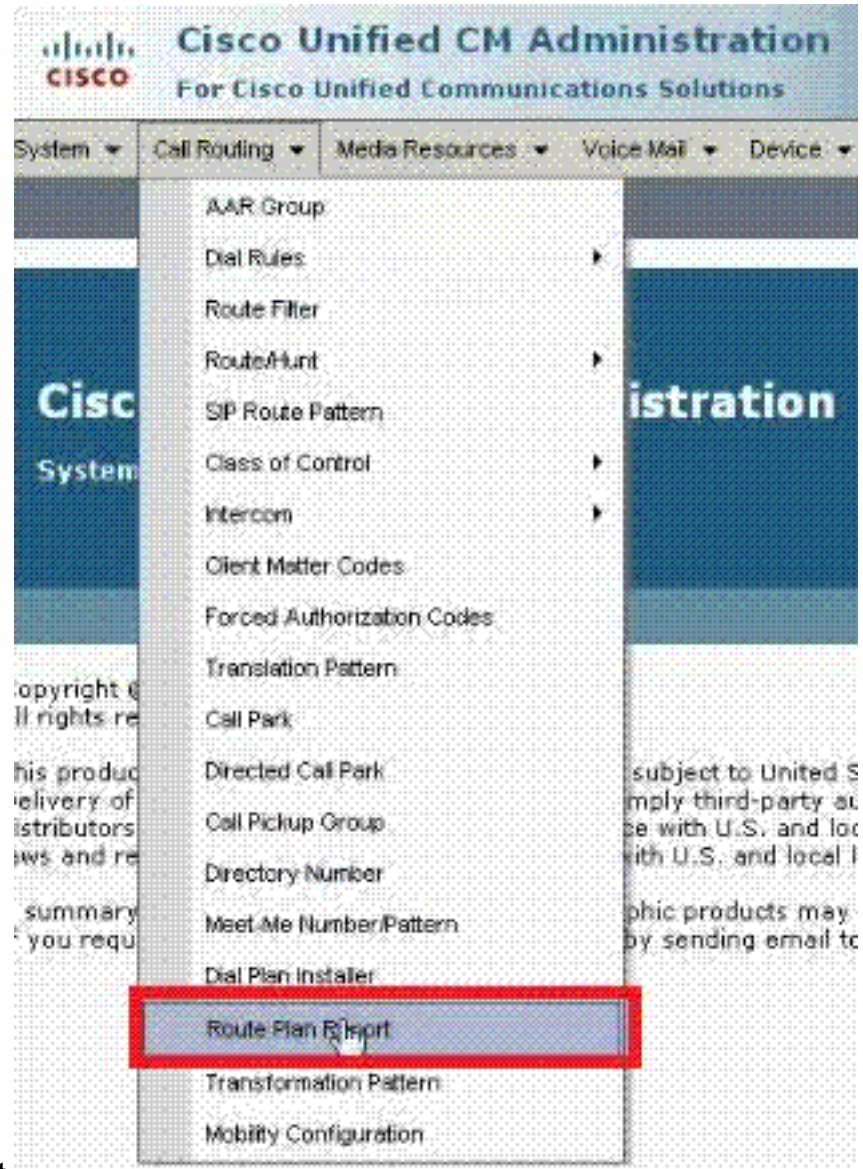

Report.

ähnelt:

2. Klicken Sie auf **Suchen**, um einen Bericht zu finden, der diesem Beispiel

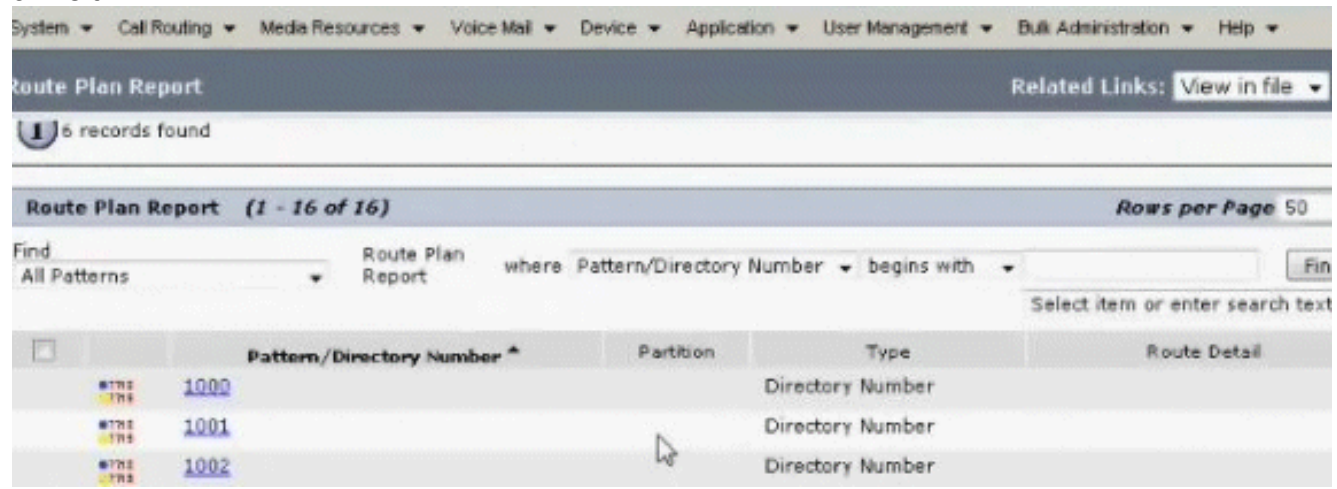

3. Uberprüfen Sie, ob eine nicht zugewiesene DN vorhanden ist. Falls vorhanden, löschen Sie diese Durchwahlen. Andernfalls wird der zugewiesene Bereich ausgeschöpft, und die Telefone können sich nicht registrieren.

#### <span id="page-4-0"></span>89xx/99xx-Telefone erhalten keine IP-Adresse über DHCP

Bestimmten DHCP-Servern gefällt die große Paketgröße des 9900-DHCP-Anforderungspakets nicht und lehnt sie ab. Dieselben DHCP-Server bieten keine Probleme beim Leasing von Telefonen der Serie 7900.

### <span id="page-5-0"></span>**Lösung**

Führen Sie einen der folgenden Schritte aus, um das Problem zu beheben:

- Verwenden Sie eine statische IP-Adresse.
- Uberprüfen Sie die DHCP-Servereinstellungen, um die Länge zu überschreiben und das Paket zu akzeptieren.

Hinweis: Dies ist in der Cisco Bug-ID [CSCth40710](https://tools.cisco.com/bugsearch/bug/CSCth40710) dokumentiert [\(nur registrierte](//tools.cisco.com/RPF/register/register.do) Kunden).

## <span id="page-5-1"></span>Zugehörige Informationen

- [IP-Telefon-Fehlermeldung Registrierung abgelehnt: Fehler DBConfig](//www.cisco.com/en/US/products/sw/voicesw/ps556/products_tech_note09186a0080874bf1.shtml?referring_site=bodynav)
- [Unterstützung von Sprachtechnologie](//www.cisco.com/cisco/web/psa/default.html?mode=tech&level0=268436015&referring_site=bodynav)
- [Produkt-Support für Sprach- und Unified Communications](//www.cisco.com/cisco/web/psa/default.html?mode=prod&level0=278875240&referring_site=bodynav)
- [Fehlerbehebung bei Cisco IP-Telefonie](http://www.amazon.com/exec/obidos/tg/detail/-/1587050757/002-2852372-2325602?referring_site=bodynav)
- [Technischer Support und Dokumentation Cisco Systems](//www.cisco.com/cisco/web/support/index.html?referring_site=bodynav)